**3 ème ème**

**les méthodes et outils pour apprendre les méthodes et outils pour apprendre** Problématique : Réaliser une pièce à partir d'un logiciel Problématique : Réaliser une pièce à partir d'un logiciel de CAO initiation **3** de CAO initiation

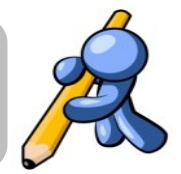

Nom : Prénom : Classe : Équipe :

## **Compétence(s) évaluée(s) :**

**Sq2-S1 Sq2-S1**

CT 5.3 : Lire, utiliser et produire des représentations numériques d'objets.

**« Réaliser une pièce à partir d'un logiciel de CAO initiation »**

Lorsque tu auras cliqué sur le numéro de ton groupe, tu accéderas directement sur le site tinkercad. Ensuite note le pseudo que je t'ai donné.

<u>Mardi [13h30](https://www.tinkercad.com/joinclass/C8DYY6TAQCSZ) - 15h00 - 3 sc 3 34/35</u> [pseudo](https://www.tinkercad.com/joinclass/C8DYY6TAQCSZ) :

Mardi [15h00](https://www.tinkercad.com/joinclass/VHZJF6C5FNRZ) - 16h30 - 3 sc 2 33/34 [pseudo](https://www.tinkercad.com/joinclass/VHZJF6C5FNRZ) :

Jeudi 11h00 - [12h30](https://www.tinkercad.com/joinclass/BTZALDBJUIGJ) - 3 sc 5 36/37 [pseudo](https://www.tinkercad.com/joinclass/BTZALDBJUIGJ) :\_\_\_\_\_\_\_\_\_\_\_\_\_\_\_\_

<u>Jeudi [15h00](https://www.tinkercad.com/joinclass/S5X89CKC5TMT) - 16h30 - 3 sc 7 38 [pseudo](https://www.tinkercad.com/joinclass/S5X89CKC5TMT) :</u>

- 1. Réalise les exercices d'initiation
- 2. Réalise la première évaluation compétence : « initiation tinkercad »

3. Pour utiliser tinkercad : pour lier ou [soustraire](https://www.youtube.com/watch?v=hS6NbcG4CFk) 2 pièces [déplacement](https://www.youtube.com/watch?v=Hwb_T8_C1a4) de la caméra. [construire](https://www.youtube.com/watch?v=k6nQpXWc6Co) une boite creuse. [construire](https://www.youtube.com/watch?v=FhznDqee3X4) une boite creuse avec un bouchon fileté. concevoir écrou / vis et [engrenages](https://www.youtube.com/watch?v=FhznDqee3X4)

[Exemple](https://www.youtube.com/watch?time_continue=125&v=MwjWT-EvKSU&feature=emb_logo) de tutoriel Vidéo.

imprimer des [engrenages,](https://www.youtube.com/watch?v=HuIqoVPCRZE) en anglais.

[Création](https://www.youtube.com/watch?v=KHKdS5S6YMI) d'une clé, d'une tasse...

utilisation simple de [tinkercad.](https://www.youtube.com/watch?v=bc71dK9Wm_M)

[comment](https://www.youtube.com/watch?v=_jK6jAG58tk) percer une pièce avec tinkercad